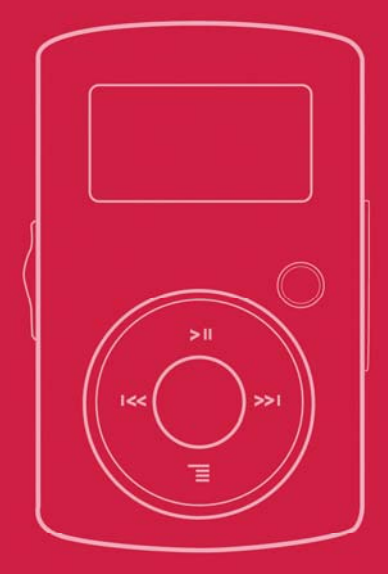

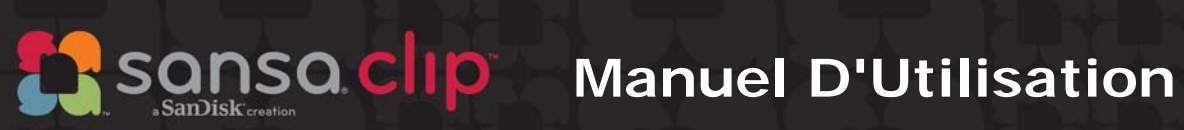

Support Technique États-Unis : 1-866-SANDISK (726-3475) Reste du monde :

Pour plus d'informations sur ce produit, veuillez consultez le site

Clip-UM608-FRF

# **ATable des Matières**

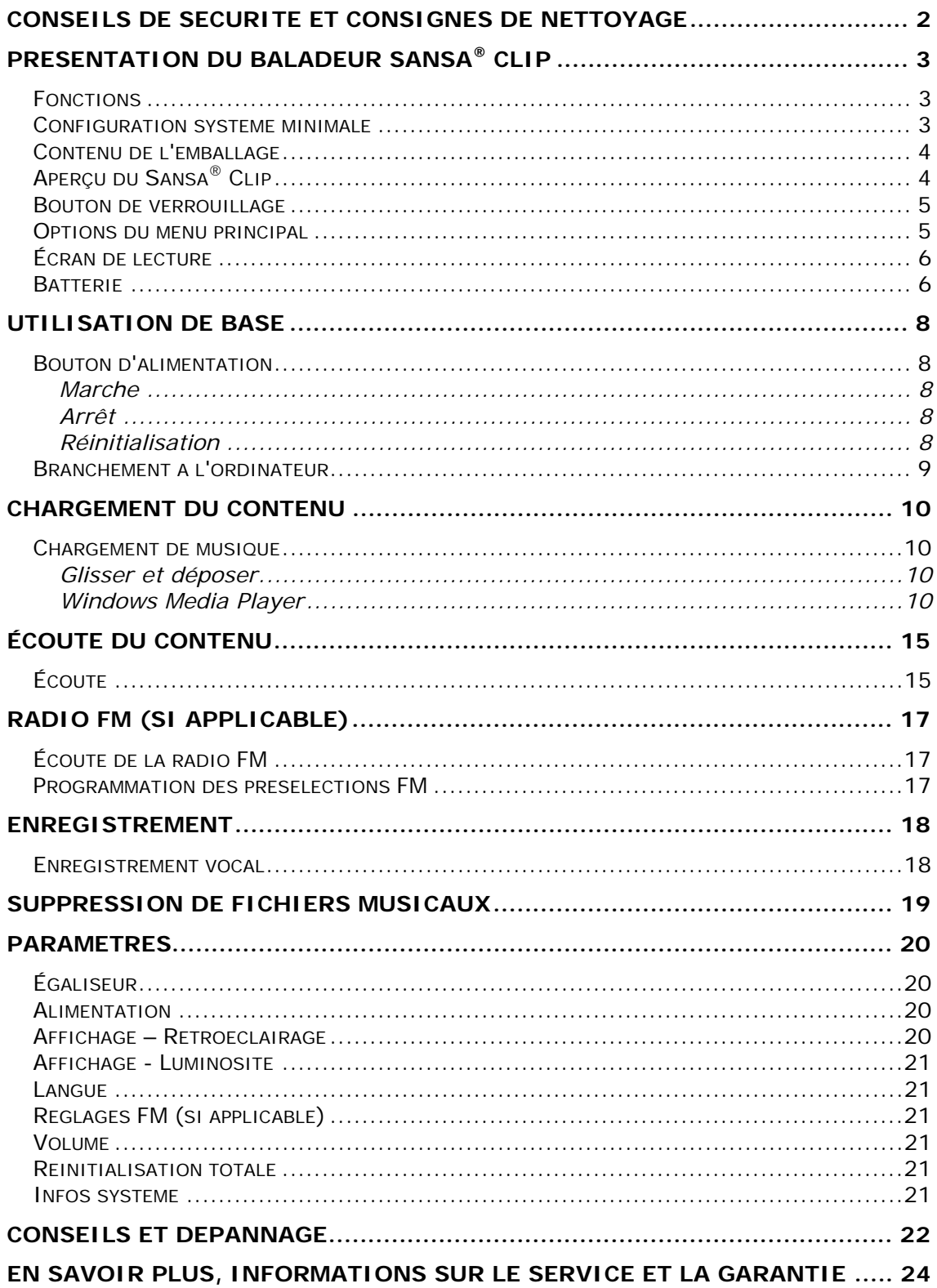

# **ATable des Matières**

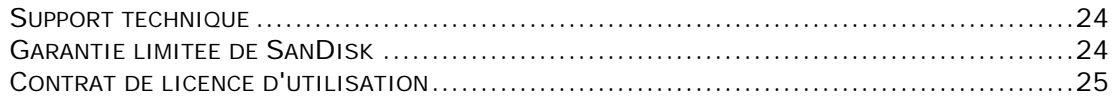

*Ce chapitre présente les conseils de sécurité ainsi que les consignes de nettoyage du baladeur SanDisk Sansa® Clip.* 

# Conseils de Sécurité et Consignes de Nettoyage

Veuillez lire attentivement les consignes de sécurité avant d'utiliser le baladeur Sansa *®*.

- 1. Lisez ce manuel dans son intégralité pour être sûr de savoir l'utiliser.
- 2. Conservez ce manuel pour pouvoir vous y reporter dans le futur.
- 3. Lorsque vous vous trouvez au volant, en vélo ou que vous vous servez d'un véhicule motorisé, n'utilisez pas d'écouteur ou de casque. Ce serait dangereux pour la circulation et pourrait même être illégal dans certains endroits. Il est également dangereux d'écouter de la musique à un volume élevé par le biais d'écouteurs/casque lorsque vous marchez ou que vous réalisez d'autres activités. Vous devez être extrêmement prudent et interrompre l'écoute en cas de situations potentiellement dangereuses.
- 4. Évitez d'utiliser des écouteurs/casque lorsque le volume est élevé. Les experts de l'audition déconseillent fortement l'écoute continue de musique forte. Choisissez un volume modéré de sorte à pouvoir entendre les bruits ambiants et ne pas déranger les gens autour de vous.
- 5. Tenez votre baladeur loin des éviers, baignoires, douches, pluie et boissons et toute autre source d'humidité. L'humidité peut provoquer des chocs électriques avec tout appareil électronique.
- 6. Suivez ces conseils pour que le baladeur fonctionne bien pendant longtemps :
	- Nettoyez le baladeur avec un chiffon doux non pelucheux utilisé avec les verres de lunette.
	- Ne laissez pas de jeunes enfants jouer avec le baladeur sans supervision.
	- Ne forcez jamais de connecteur dans les ports du baladeur ou de votre ordinateur. Veillez à ce que les connecteurs soient de forme et de taille identiques avant d'effectuer le branchement.
	- Il est interdit de démonter, écraser, court-circuiter ou incinérer la batterie pour ne pas provoquer d'incendie, de blessure, de brûlures ou autres accidents.

## Instructions d'Élimination

Ne jetez pas cet appareil avec les déchets non triés. Une élimination incorrecte risquerait de nuire non seulement à l'environnement mais aussi à la santé. Veuillez vous reporter à l'autorité locale en matière de déchets pour plus d'informations sur les systèmes de retour ou de collecte de votre région.

# $\blacktriangleright$

*Ce chapitre vous permet de faire l'apprentissage des fonctions du baladeur Sansa® Clip.* 

# Présentation du Baladeur Sansa<sup>®</sup> Clip

Félicitations, vous avez acheté un lecteur SanDisk MP3 Sansa® Clip !

Sansa *®* Clip est un baladeur MP3 muni d'un clip amovible. Il dispose également d'un microphone intégré, d'une radio FM et d'un écran d'affichage de 1 pouce. Vous avez la possibilité d'écouter des stations FM (si applicable). En outre, vous pouvez utiliser le microphone intégré pour effectuer des enregistrements. Le Sansa *®* Clip est doté d'une batterie intégrée rechargeable d'une autonomie de 15 heures.

## Fonctions

- **Lecteur Audio Numérique**  prend en charge les fichiers MP3, WAV, WMA, WMA sécurisé et Audiobook.
- **FM Radio** (si applicable) comprend une radio FM intégrée pour l'écoute d'émissions FM en direct.
- **Enregistreur Vocal** prend en charge la fonction d'enregistrement vocal avec microphone intégré.
- **Effet EQ**  vous êtes en mesure de sélectionner un mode d'égalisation pour personnaliser votre expérience musicale.
- **Mémoire Interne**  permet à l'utilisateur de stocker des données dans la mémoire interne.
- Fonctionne avec la plupart des services d'abonnement au moyen du WMDRM10.

# Configuration Système Minimale

- Windows XP SP2
- Windows Media Player v10
- Intel Pentium ou plus
- Lecteur CD-ROM
- Port USB 2.0 pour des transferts et chargements haut débit

# Contenu de l'Emballage

Déballez le **Sansa** *®*  **Clip** et vérifiez que tous les éléments suivants sont bien présents :

- Baladeur Sansa *®* Clip
- Écouteurs
- Câble USB 2.0
- Guide de mise en route rapide

# Aperçu du Sansa**®** Clip

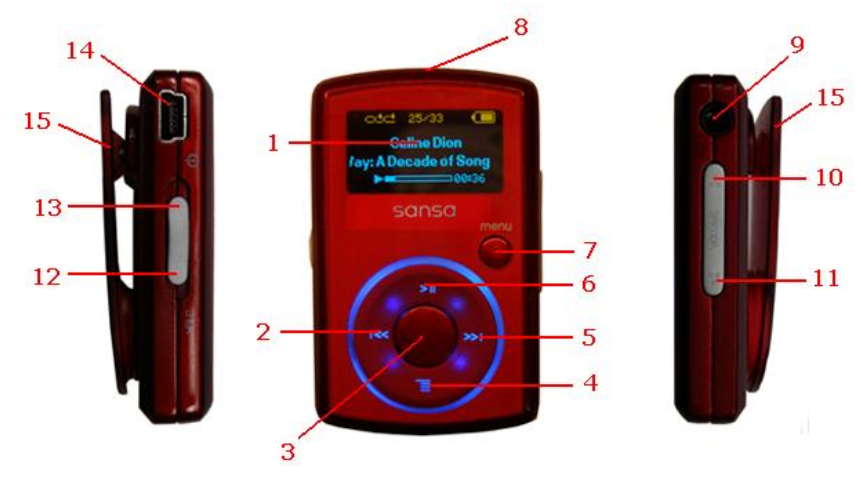

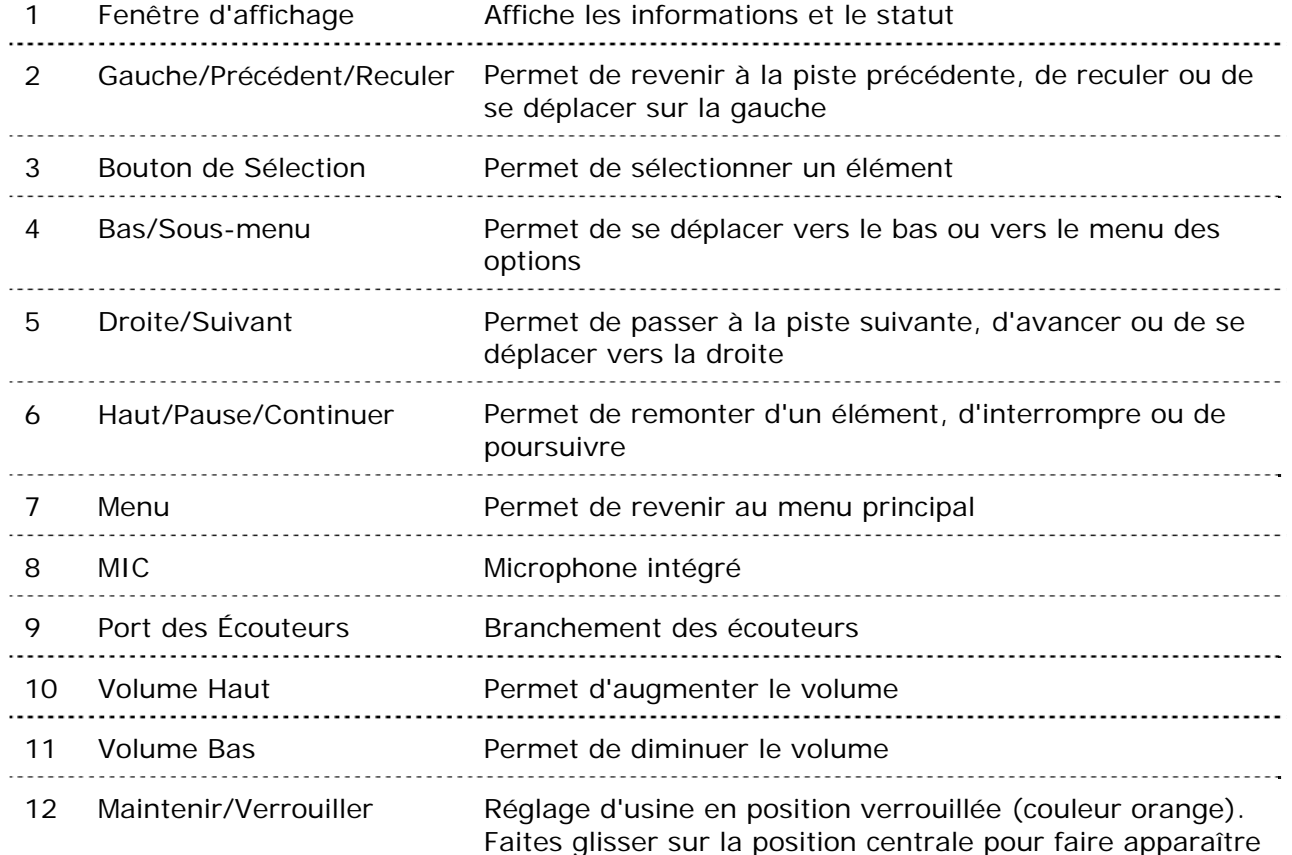

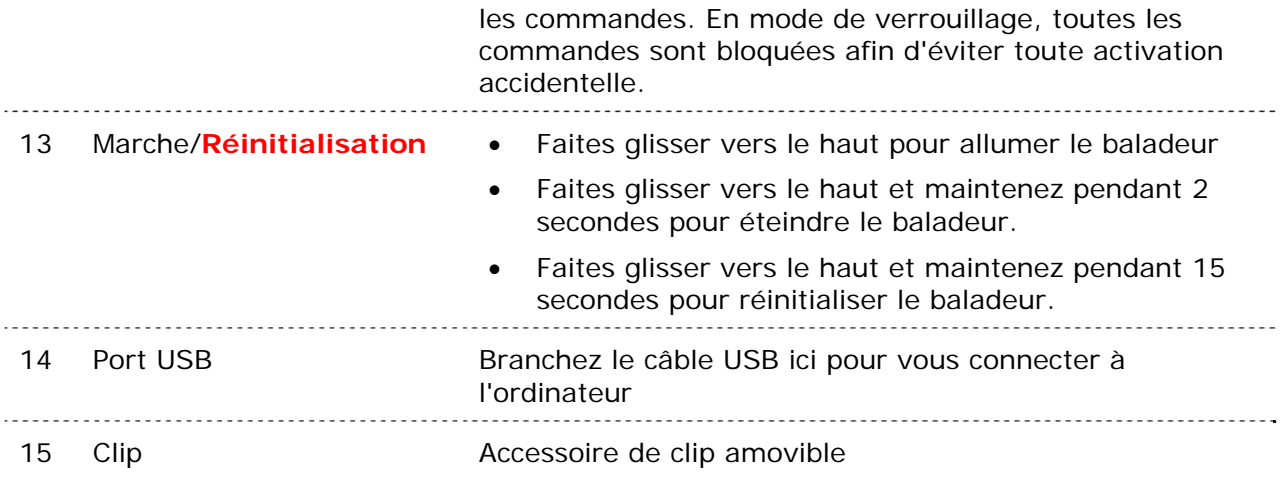

## Bouton de Verrouillage

Le bouton de Verrouillage se trouve sur le côté gauche de l'appareil et sert à bloquer toute opération accidentelle. Toutes les touches de fonction sont désactivées une fois que le bouton Verrouillage est placé en position de verrouillage (couleur orange). Les touches du baladeur Sansa *®* Clip ne fonctionnent pas lorsque le bouton de verrouillage est actif (la couleur orange est visible).

Le message suivant apparaît à l'écran si vous appuyez sur un bouton alors que l'appareil est en position verrouillée. La musique continue même si l'appareil est verrouillé.

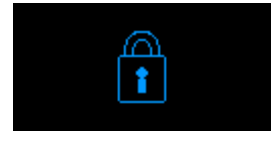

# Options du Menu Principal

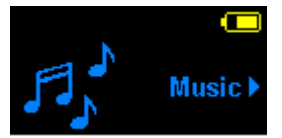

**Musique** – permet de naviguer et d'écouter de la musique, des livres audio ou des enregistrements

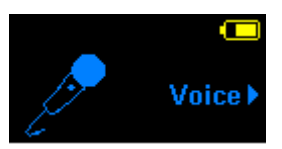

**Voix** – permet d'effectuer des enregistrements vocaux au moyen du microphone intégré

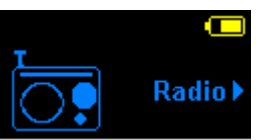

**Radio** (si applicable) – permet d'écouter des émissions de radio FM et d'enregistrer les présélections

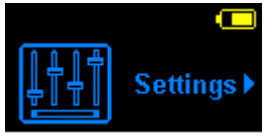

**Paramètres** – permet de consulter ou de personnaliser les fonctions du baladeur Sansa

## Écran de Lecture

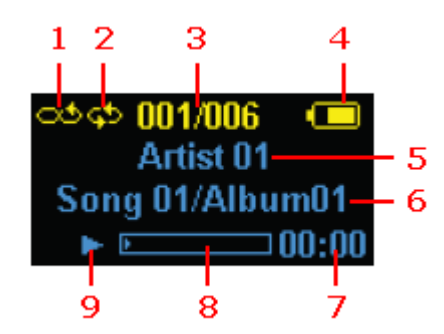

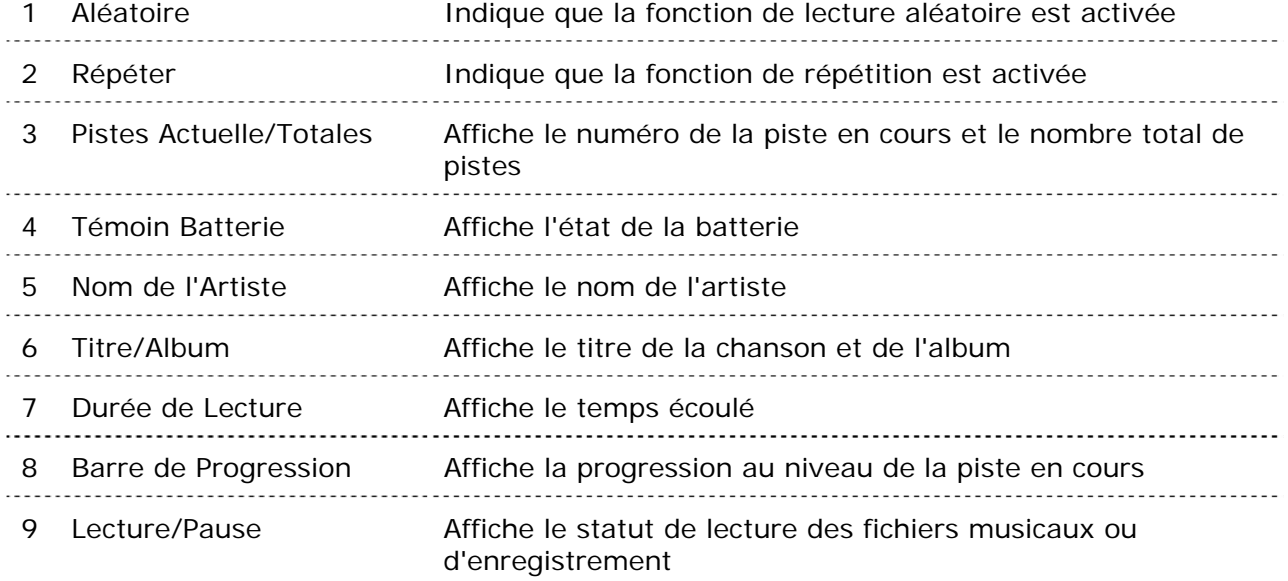

## Batterie

Le baladeur Sansa *®* Clip dispose d'une batterie interne rechargeable. La batterie doit être complètement chargée avant la première utilisation du baladeur. Vous pouvez charger le baladeur Sansa<sup>®</sup> par le biais du port USB de votre ordinateur, d'un adaptateur de voiture (non fourni) ou d'un adaptateur de courant alternatif (non fourni).

#### **Charge**

Pour charger la batterie, procédez comme suit :

- 1. Connectez l'extrémité la plus grande du câble USB à un port USB de l'ordinateur.
- 2. Connectez l'extrémité la plus petite du câble USB au baladeur Sansa *®* Clip.
- 3. L'ordinateur doit être sous tension pour que les ports USB puissent charger la batterie (c'est le cas pour la plupart des ports). Le Sansa *®* indique qu'il est connecté et le témoin jaune de chargement en cours s'allume. Le témoin de batterie clignote lorsque la charge est en cours. Il n'est pas possible d'écouter de la musique lorsque le baladeur est connecté au port USB d'un ordinateur.

4. Pour interrompre la charge, débranchez le câble.

La batterie peut également être chargée au moyen d'un adaptateur de courant alternatif (non fourni) ou d'un adaptateur de voiture (non fourni). Vous serez en mesure de vous servir de l'appareil lorsque vous chargez la batterie au moyen d'un adaptateur.

REMARQUE : Il se peut que certains ports USB ne disposent pas d'une puissance de charge suffisante. Veuillez également noter que les batteries rechargeables ne sont pas remplaçables.

# +3

*Ce chapitre présente les instructions d'utilisation de base de votre baladeur Sansa® Clip.* 

# Utilisation de Base

## Bouton d'Alimentation

Le bouton d'alimentation sert à allumer ou à éteindre le baladeur ainsi qu'à le réinitialiser.

### Marche

Faites glisser le **bouton d'alimentation** vers le haut pour allumer le baladeur. Le cercle bleu s'allume et le menu principal s'affiche après le démarrage.

### Arrêt

Faites glisser le **bouton d' alimentation** vers le haut et maintenez-le dans cette position pendant environ 2 secondes pour éteindre le baladeur.

REMARQUE : Pour éviter une mise en marche accidentelle, placez le bouton de **VERROUILLAGE** en position verrouillée.

## Réinitialisation

Si le baladeur Sansa *®* Clip se bloque, faites glisser le **bouton d'alimentation** vers le haut et maintenez-le dans cette position pendant environ 15 secondes. Il s'agit d'une mise hors tension de l'appareil, ce qui signifie qu'une fois que vous réalisez une réinitialisation, tous les réglages que vous avez effectués au cours de la dernière opération seront perdus.

## Branchement à l'Ordinateur

Pour connecter le baladeur Sansa *®* à votre ordinateur, procédez comme suit :

- 1. Connectez l'extrémité la plus grande du câble USB à un port USB disponible de l'ordinateur.
- 2. Connectez l'extrémité la plus petite du câble USB au port d'amarrage du baladeur.
- 3. Le baladeur Sansa<sup>®</sup> indique qu'il est connecté au niveau de l'écran d'affichage.
- 4. Le baladeur Sansa<sup>®</sup> apparaît dans **Poste de travail** comme Lecteur multimédia portable.

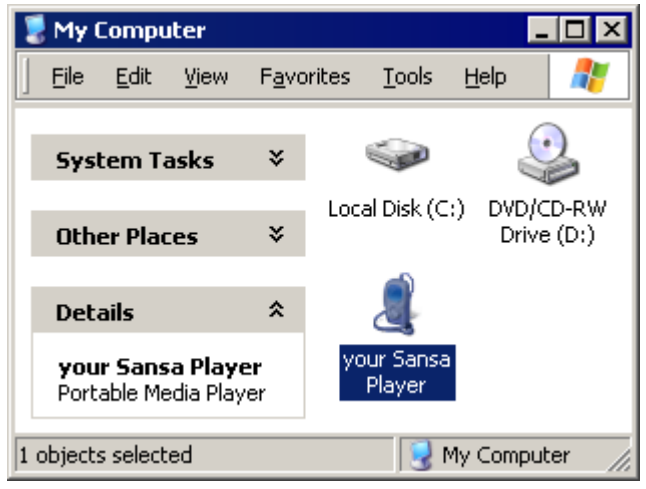

Pour retirer le baladeur Sansa *®* de l'ordinateur, débranchez le câble USB une fois que la charge, le transfert, la mise à jour d'un micrologiciel ou la synchronisation des fichiers est terminé.

ATTENTION: Ne débranchez pas le baladeur lorsqu'un transfert de données est en cours sous peine d'endommagement de l'appareil.

*Ce chapitre présente la procédure de transfert des fichiers musicaux de votre ordinateur vers votre baladeur Sansa® Clip.* 

# Chargement du Contenu

## Chargement de Musique

Vous avez la possibilité de transférer de la musique d'un ordinateur au baladeur Sansa *®* au moyen de la méthode glisser/déposer ou par le biais d'un logiciel de gestion de musique tel que Windows Media Player.

### Glisser et Déposer

Procédez comme suit pour « glisser et déposer » de la musique dans votre baladeur Sansa *®* Clip :

- 1. Branchez le baladeur Sansa *®* Clip à votre ordinateur.
- 2. Sélectionnez **Ouvrir le périphérique pour afficher les fichiers avec l'Explorateur de Windows** à la connexion initiale.
- 3. Double-cliquez sur le baladeur **Sansa** *®*.
- 4. Double cliquez sur le dossier **MUSIQUE**.
- 5. Faites glisser les fichiers de musique de l'ordinateur dans le dossier Sansa **MUSIQUE** du baladeur Sansa *®*.

### Windows Media Player

Avant de pouvoir créer une sélection et effectuer un transfert (ou une synchronisation) sur le baladeur Sansa *®* , vous devez indiquer à Windows Media Player où se trouvent les chansons.

#### Ajout de Fichiers Musicaux à la Bibliothèque…

- 1. Pour ajouter des fichiers musicaux à la bibliothèque WMP 11, procédez comme suit :
- **2.** Cliquez sur la flèche en dessous de l'onglet **Bibliothèque**

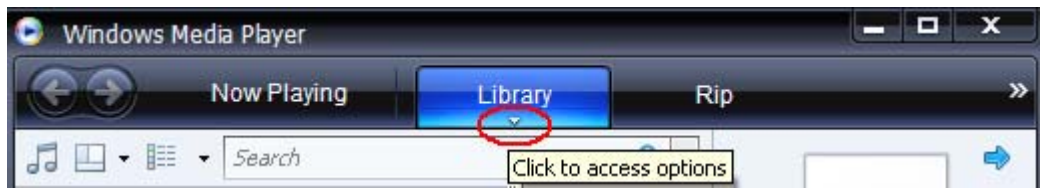

3. Veillez à ce que **Musique** soit bien sélectionné puis cliquez sur **Ajouter à la bibliothèque…**

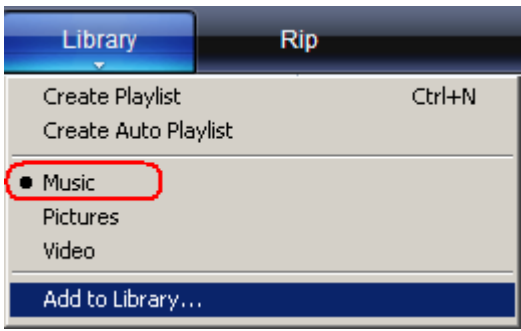

- 4. Dans la boîte de dialogue **Ajouter à la Bibliothèque**, cliquez sur l'une des options suivantes puis sur **OK.**
	- **Mes dossiers personnels**:

Cette option sert à surveiller les fichiers média numériques stockés dans votre dossier de musique personnel ainsi que tout fichier stocké dans les dossiers de musique publiques auxquels peut accéder toute personne susceptible d'utiliser votre ordinateur.

- **Mes dossiers et ceux auxquels je peux accéder** :

Cette option sert à surveiller les fichiers média numériques stockés dans votre dossier de musique personnel, les fichiers stockés dans les dossiers de musique publique ainsi que les fichiers stockés dans les dossiers de musique personnels appartenant aux autres utilisateurs se servant de votre ordinateur.

#### Création d'une Sélection

Pour créer une sélection pour Windows Media Player, procédez comme suit :

- 1. Lancez Windows Media Player.
- 2. Effacez le volet Liste en cliquant sur le bouton **Effacer le volet Liste.**

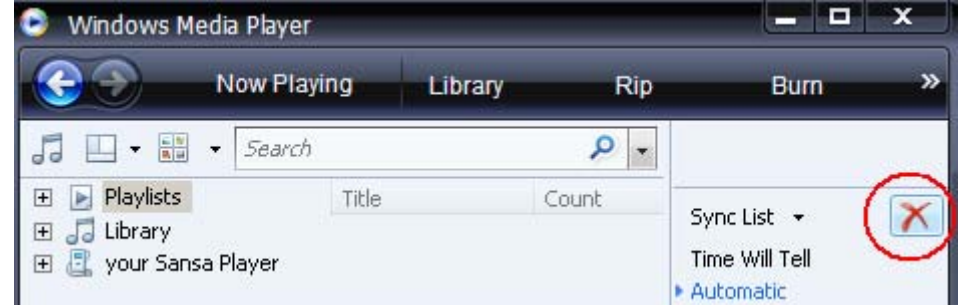

3. Cliquez sur la flèche en dessous de l'onglet **Bibliothèque** puis sélectionner **Créer une sélection.**

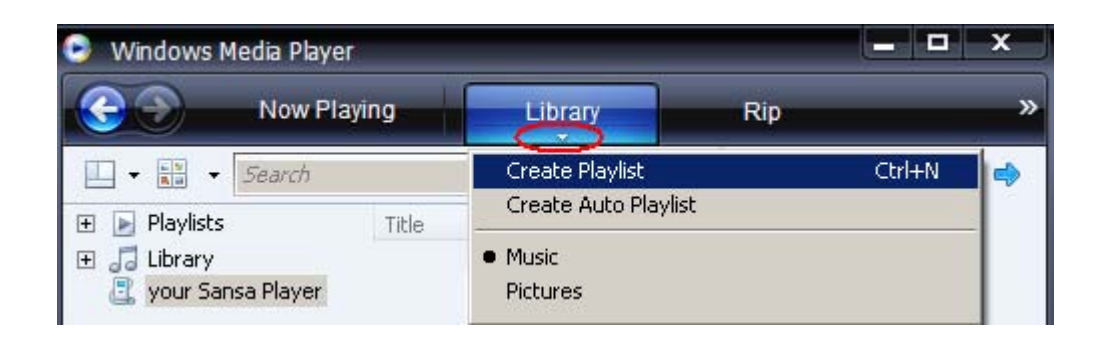

4. Saisissez le nom de la **Sélection.**

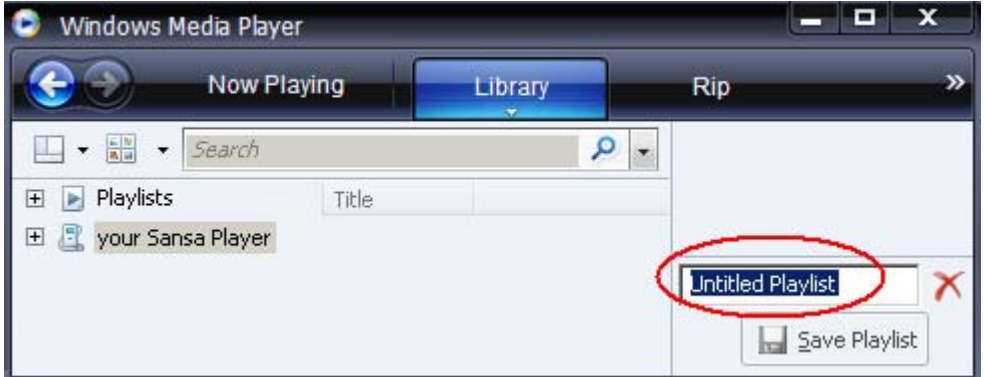

5. Cliquez sur **Chansons** dans la bibliothèque puis faites les glisser du **volet Détails** au **volet Liste.**

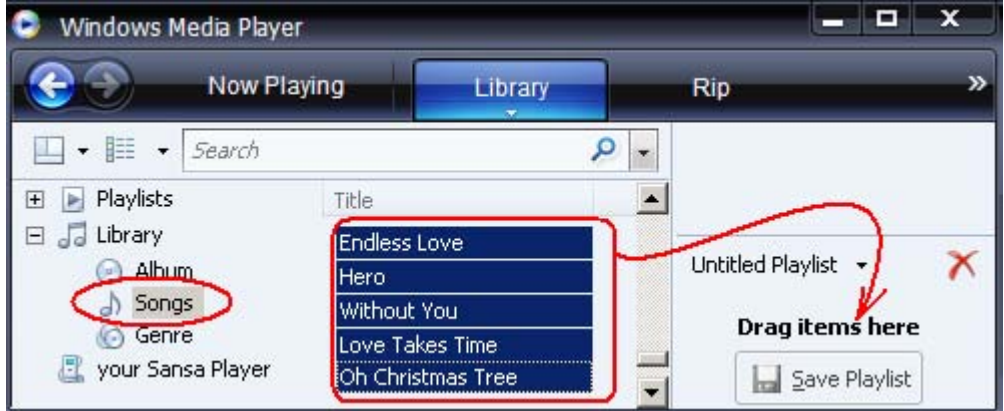

- 6. Pour réorganiser les chansons, déplacez-les dans le **volet Liste en les faisant glisser.**
- **A** Save Playlist 7. Cliquez sur **Enregistrer la sélection**.

### Transfert d'une Sélection

Pour transférer une sélection sur le baladeur Sansa *®* , procédez comme suit :

- 1. Branchez le baladeur Sansa *®* sur l'ordinateur.
- 2. Sélectionnez **Synchroniser les fichiers média numériques vers ce périphérique au moyen de Windows Media Player** à la première connexion.

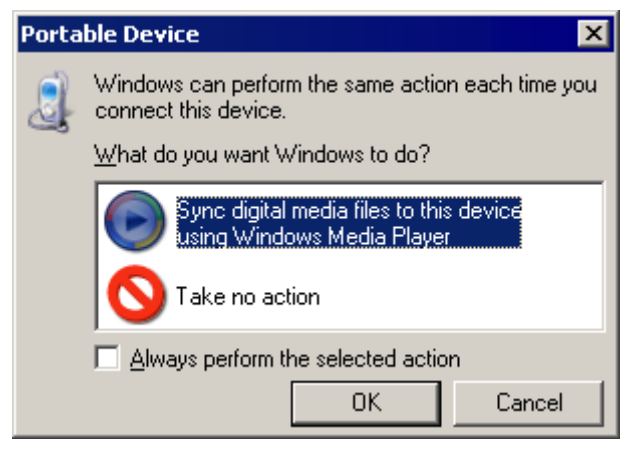

3. Cliquez avec le bouton droit sur **Votre baladeur Sansa** *®* puis sélectionnez **Configurer la synchronisation…**

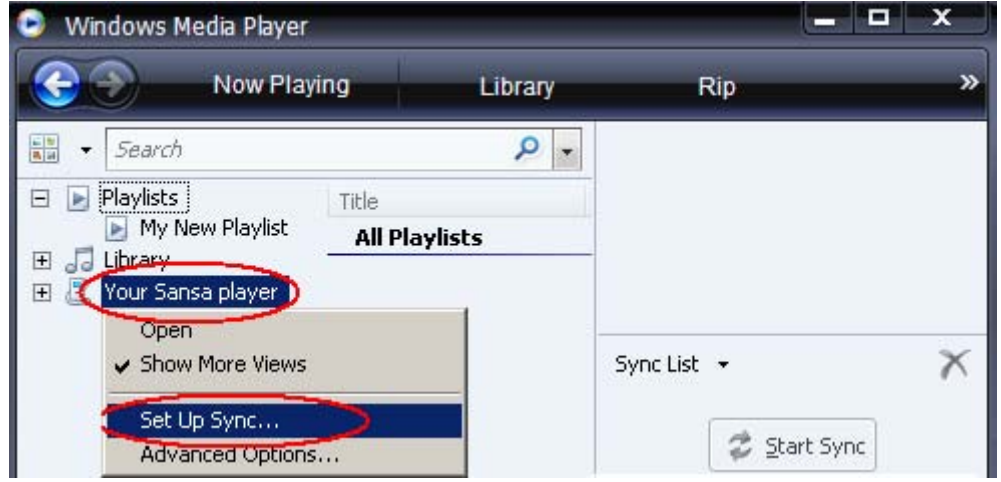

4. Choisissez **Sélections personnelles** dans le menu déroulant se trouvant sur le volet de gauche.

5. Mettez en surbrillance les sélections que vous souhaitez transférer sur le baladeur Sansa *®* , cliquez sur **Ajouter** puis sur **Terminer.**

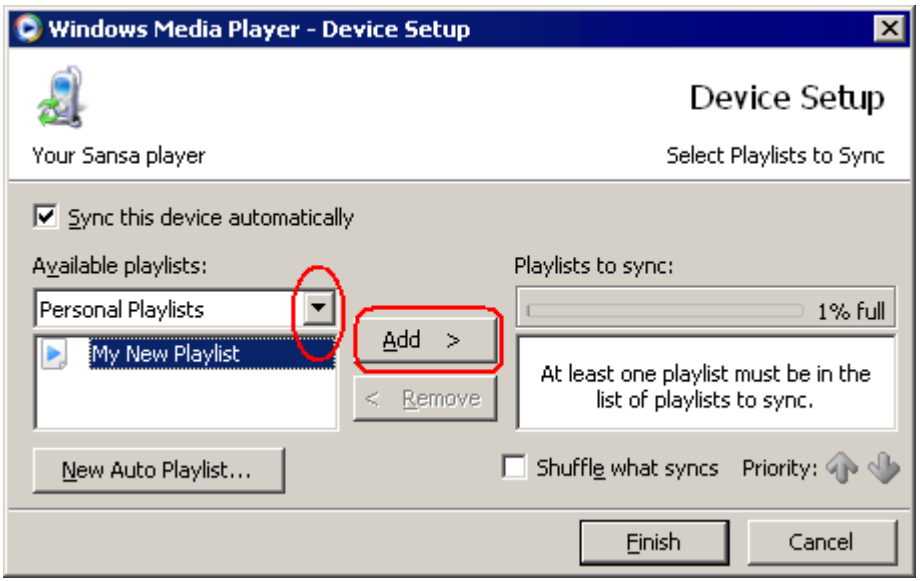

6. La synchronisation commence dès que vous cliquez sur Terminer. Pour vérifier les progrès de la synchronisation, cliquez sur **Résultats de la synchronisation**.

# $\blacktriangleright$

*Ce chapitre présente la procédure d'écoute de musique sur le baladeur® Clip.* 

# Écoute du Contenu

# Écoute

Procédez comme suit pour écouter de la musique, des livres audio et des enregistrements vocaux :

- 1. Sélectionnez **Musique** dans le menu principal. Les enregistrements vocaux se trouvent dans Enregistrements.
- 2. Sélectionnez **Artistes, Albums, Chansons, Genres, Sélections, Enregistrements** (vocaux), **Livres audio** et **Options musicales.**
- 3. Mettez en surbrillance puis sélectionnez la piste ou le fichier à lire.
- 4. Appuyez sur le bouton **>>|** pour passer à la chanson suivante ou maintenez appuyé pour effectuer une avance rapide.
- 5. Appuyez sur le bouton **|<<** pour revenir au début de la chanson ou appuyez deux fois sur le bouton**|<<** pour retourner à la chanson précédente. Maintenez appuyé le bouton **|<<** pour revenir en arrière.
- 6. Les options suivantes sont disponibles au cours de lecture.

#### *Mode de Répétition*

- 1. En mode de lecture, appuyez sur le bouton **Sous-menu** pour accéder à **Options Musicales**.
- 2. Descendez pour mettre en surbrillance **Répéter**.
- 3. Appuyez sur **Sélectionner** pour basculer et choisir le mode de répétition :
	-
	- Arrêt : les pistes ne sont pas répétées<br>• Chansons : la piste en cours est répétée la piste en cours est répétée
	- Toutes : toutes les pistes sélectionnées sont répétées
- 4. Appuyez sur **|<<** pour revenir au menu précédent.

#### *Mode Aléatoire*

- 1. En mode de lecture, appuyez sur le bouton **Sous-menu** pour accéder à **Options musicales.**
- 2. Descendez sur **Aléatoire**.
- 3. Appuyez sur le bouton **Sélectionner** pour basculer entre Aléatoire marche et Aléatoire arrêt (pour écouter des chansons au hasard, le mode aléatoire doit être activé).
- 4. Appuyez sur **|<<** pour revenir au menu précédent.

#### *Égaliseur Musique*

Le baladeur Sansa *®* Clip offre plusieurs modes d'égalisation tels que : Rock, Pop, Jazz, Classique et Personnalisé.

- 1. En mode de lecture, appuyez sur le bouton **Sous-menu** pour accéder à **Options musicales.**
- 2. Descendez et sélectionnez **EQ musique.**
- 3. Descendez jusqu'au mode d'égaliseur souhaité puis appuyez sur **Sélectionner.**
- 4. Appuyez sur **|<<** pour revenir au menu précédent.

#### *Ajout d'une Chanson à la Liste Aller*

- 1. En mode de lecture, appuyez sur le bouton **Sous-menu** pour accéder à **Options musicales.**
- 2. Descendez et sélectionnez **Ajouter la chanson à la liste aller.**
- 3. Appuyez sur **|<<** pour revenir au menu précédent.

#### *Suppression d'une Chanson de la Liste Aller*

- 1. Appuyez sur le bouton **Menu** et sélectionnez le menu **Musique**.
- 2. Choisissez **Sélections.**
- 3. Sélectionnez **Liste aller** pour écouter les chansons enregistrées dans la liste.
- 4. Appuyez sur le bouton **|<<** ou **>>|** pour sélectionner une chanson à supprimer.
- 5. Appuyez sur le bouton **Sous-menu**.
- 6. Descendez jusqu'à **Supprimer la chanson de la liste aller** et appuyez sur **Sélectionner**.

#### *Effacement de la Liste Aller*

- 1. En mode de lecture, appuyez sur le bouton **Sous-menu** pour accéder à **Options musicales.**
- 2. Descendez et sélectionnez **Effacer la liste aller.**
- 3. Sélectionnez **oui** pour effacer la liste.
- 4. Appuyez sur **|<<** pour revenir au menu précédent.

*Ce chapitre présente les instructions sur l'écoute des émissions de radio FM et sur la programmation des stations présélectionnées dans le baladeur Sansa® Clip.* 

# Radio FM (si applicable)

Le baladeur Sansa *®* dispose d'une radio FM intégrée pour écouter des émissions en direct à la radio. Veuillez noter que la fonction de radio FM peut ne pas être disponible dans votre région.

# Écoute de la Radio FM

Pour écouter une station de radio FM en direct, procédez comme suit :

- 1. Sélectionnez Radio FM dans le menu principal.
- 2. Un menu de fréquence radio apparaît.
- 3. Appuyez sur **|<<** ou sur **>>|** pour régler et rechercher la fréquence souhaitée ou choisissez une présélection en appuyant sur **Sélectionner.**
- 4. Pour une recherche rapide, maintenez les boutons **|<<** ou **>>|** appuyés.

## Programmation des Présélections FM

Lorsque vous sélectionnez le mode Radio pour la première fois, le baladeur Sansa <sup>®</sup>exécute une recherche automatique de stations et mémorise les stations détectées. Il s'agit d'une présélection. Vous êtes en mesure de programmer jusqu'à 40 stations présélectionnées.

Pour programmer les stations présélectionnées sur le baladeur Sansa *®* , procédez comme suit :

- 1. Appuyez sur le bouton du sous-menu en mode Radio. Sélectionnez **Ajouter la présélection** pour enregistrer la fréquence actuelle.
- 2. Sélectionnez **Supprimer la présélection** pour supprimer la fréquence actuelle.
- 3. Sélectionnez **Supprimer toutes les présélections** pour effacer toutes les

présélections. À la prochaine utilisation du mode Radio, le baladeur Sansa*®* effectuera une recherche automatique.

4. Sélectionnez **Scan automatique des présélections** pour permettre au baladeur Sansa *®* de scanner et de stocker automatiquement toutes les stations de radio FM.

REMARQUE : cette action efface toutes les stations présélectionnées se trouvant en mémoire.

# **PP**

*Ce chapitre présente l'utilisation du microphone intégré au baladeur Sansa® Clip.* 

# Enregistrement

# Enregistrement Vocal

Le baladeur Sansa *®* Clip dispose d'un microphone intégré qui vous permet d'enregistrer votre voix, un entretien ou un discours.

Pour commencer l'enregistrement, procédez comme suit :

- 1. Appuyez sur le bouton **Menu** pour retourner au Menu principal.
- 2. Sélectionnez **Voix**.
- 3. Appuyez sur **Lecture/Pause** pour lancer l'enregistrement.
- 4. Pour interrompre l'enregistrement, appuyez de nouveau sur le bouton **Lecture/Pause**.
- 5. Pour arrêtez l'enregistrement, appuyez sur **Sélectionner**. Une fenêtre instantanée apparaît à l'écran. Sélectionnez **Oui** pour sauvegarder l'enregistrement. L'enregistrement est sauvegardé dans le dossier **ENREGISTREMENT/VOIX**.
- 6. Appuyez sur le bouton **|<<** pour retourner au menu Voix.

#### **REMARQUE : À Usage Personnel et Domestique**

Ce produit d'enregistrement et d'écoute est destiné à une utilisation domestique et pour votre plaisir personnel. La copie et l'usage commercial de matériel protégé par le droit d'auteur sans la permission du détenteur du droit est interdit par la loi. L'utilisation du lecteur média en conformité avec toutes les lois sur droit d'auteur et propriété intellectuelle applicables est la responsabilité de l'utilisateur du produit.

*Ce chapitre présente la procédure de suppression du contenu du baladeur® Clip.* 

# Suppression de Fichiers Musicaux

Les fichiers musicaux peuvent être supprimés de deux façons : soit à partir du baladeur, soit au moyen de l'ordinateur.

Pour supprimer des fichiers musicaux directement à partir du baladeur Sansa *®* , procédez comme suit :

- 1. En mode de lecture, appuyez sur le bouton **Sous-Menu**.
- 2. Sélectionnez l'élément **Supprimer la Chanson**.

Pour supprimer des fichiers musicaux avec l'ordinateur, procédez comme suit :

- 1. Branchez le baladeur Sansa *®* à l'ordinateur.
- 2. Sélectionnez **Ouvrir le périphérique pour afficher les fichiers avec l'Explorateur de Windows** à la connexion initiale.
- 3. Repérez le dossier où se trouvent les fichiers musicaux.
- 4. Mettez en surbrillance les fichiers, ou le dossier, et supprimez-les.

*Ce chapitre présente la procédure de personnalisation des paramètres du baladeur Sansa® Clip.* 

# Paramètres

Vous êtes en mesure de personnaliser les paramètres du baladeur Sansa *®* Clip en défilant jusqu'à **Paramètres** et en le configurant à partir du **Menu principal**.

# Égaliseur

- 1. Appuyez sur le bouton **Menu** pour retourner au **Menu Principal.**
- 2. Descendez et sélectionnez **Paramètres**.
- 3. Sélectionnez **Égaliseur**.
- 4. Descendez jusqu'au mode d'égaliseur souhaité puis appuyez sur **Sélectionner.**
- 5. Appuyez sur **|<<** pour revenir au **Menu Principal.**

## Alimentation

Vous êtes en mesure de régler la minuterie sous les paramètres Arrêt auto et Veille pour éteindre automatiquement le baladeur Sansa *®* lorsqu'il fonctionne pendant un certain temps.

- 1. Appuyez sur le bouton **Menu** pour retourner au **Menu principal.**
- 2. Descendez et sélectionnez **Alimentation**.
- 3. Sélectionnez **Arrêt auto** ou **Veille.**

# Affichage – Rétroéclairage

Le programme de minuterie du rétroéclairage sert à économiser la batterie. Lorsque l'appareil est au repos pendant un nombre de secondes prédéfinis, il déclenche le programme de minuterie du rétroéclairage automatiquement pour éteindre l'éclairage. Pour que l'écran se rallume, appuyez sur n'importe quel bouton. Pour régler la minuterie du rétroéclairage, procédez comme suit :

- 1. Appuyez sur le bouton **Menu** pour retourner au **Menu Principal.**
- 2. Descendez et sélectionnez **Paramètres**.
- 3. Sélectionnez **Affichage**.
- 4. Sélectionnez **Rétroéclairage.**
- 5. Appuyez sur le bouton **|<<** ou **>>|** pour sélectionner la minuterie souhaitée.

## Affichage - Luminosité

Pour ajuster la luminosité de l'écran selon l'environnement dans lequel vous vous trouvez, procédez comme suit :

- 1. Appuyez sur le bouton **Menu** pour retourner au **Menu Principal**.
- 2. Descendez et sélectionnez **Paramètres**.
- 3. Sélectionnez **Affichage**.
- 4. Sélectionnez **Luminosité.**
- 5. Appuyez sur le bouton **|<<** ou **>>|** pour régler le niveau de contraste.

### Langue

- 1. Appuyez sur le bouton **Menu** pour retourner au **Menu Principal**.
- 2. Descendez et sélectionnez **Paramètres**.
- 3. Sélectionnez **Langue.**
- 4. Sélectionnez la langue souhaitée.

## Réglages FM (si applicable)

- 1. Appuyez sur le bouton **Menu** pour retourner au **Menu principal**.
- 2. Descendez et sélectionnez **Paramètres**.
- 3. Sélectionnez **Réglages FM**.
- 4. Mettez en surbrillance **FM Stéréo** puis appuyez sur le bouton **Sélectionner** pour choisir entre Mono et Stéréo.
- 5. Descendez et mettez en surbrillance **Région FM** puis appuyez sur le bouton **Sélectionner** pour choisir la région.

### Volume

- 1. Appuyez sur le bouton **Menu** pour retourner au **Menu Principal**.
- 2. Descendez et sélectionnez **Paramètres**.
- 3. Sélectionnez **Volume**.
- 4. Mettez en surbrillance le volume souhaité puis appuyez sur le bouton **Sélectionner**.

## Réinitialisation Totale

Cette opération permet de réinitialiser le baladeur sur le réglage d'usine.

- 1. Appuyez sur le bouton Menu pour retourner au menu principal.
- 2. Descendez et sélectionnez **Tout Réinitialiser**.
- 3. Sélectionnez **Enregistrer** pour rétablir les paramètres d'usine ou sur **Annuler** pour abandonner.

# Infos Système

Permet d'afficher les informations relatives au baladeur Sansa *®* Clip (telles que version de micrologiciel, mémoire disponible, nombre de chansons chargées, etc.

- 1. Appuyez sur le bouton **Menu** pour retourner au **Menu Principal**.
- 2. Descendez et sélectionnez **Infos Système**.

# $\blacksquare$

*Ce chapitre relatif aux conseils et au dépannage vous permet de mieux tirer parti de votre baladeur Sansa® Clip*.

# Conseils et Dépannage

Comment déplacer les fichiers musicaux vers mon baladeur Sansa*®* Clip ?

Si les fichiers sont de format WMA ou MP3, ils peuvent être déplacés en les faisant glisser dans le dossier Média.

### Quel est le débit binaire prise en charge par le baladeur Sansa*®* Clip ?

Le baladeur Sansa *®* Clip prend en charge 64-320 Kbps pour MP3 et 32-192 Kbps pour WMA.

### Pourquoi mettre à niveau le micrologiciel ?

Vous devez toujours mettre le micrologiciel à niveau pour vous assurer que l'appareil fonctionne correctement et qu'il dispose des toutes dernières fonctions.

#### Quels sont les formats de fichier musical pris en charge par Sansa*®* Clip ?

Le baladeur Sansa *®* MP3 prend en charge les formats MP3, WAV, WMA, WMA sécurisé et audible.

### Impossible de lire certains fichiers se trouvant sur mon baladeur. Lorsque je les sélectionne, une autre chanson se met en route. Que se passe-t-il ?

Il se peut que vous ne disposiez pas des droits nécessaires pour écouter la chanson sur un appareil supplémentaire. Pour vérifier si c'est le cas, essayez d'écouter une chanson que vous avez copiée à partir d'un CD plus ancien et convertie au format MP3. Si vous parvenez à écouter cette chanson mais pas celle que vous souhaitiez entendre, il se peut que vous ayez à acheter les droits de cette chanson.

### Le baladeur est-il compatible avec podcast ?

Tant que le podcast se trouve en format MP3 et dispose d'un débit binaire approprié (32- 320 kbps), le baladeur est capable de lire les fichiers.

#### Pourquoi est-ce que mon baladeur indique artiste/album non reconnu ?

En général, cela veut dire que les balises ID3 ou les informations relatives aux métadonnées WMA manquent. Sur l'ordinateur, cliquez sur la chanson avec le bouton droit de la souris, choisissez Propriétés, l'onglet Résumé puis Avancé. Vous pouvez alors saisir les données telles qu'Artiste, Album, Titre de la chanson, Numéro de piste, Genre et Année.

*Ce chapitre présente les informations relatives au service et à la prise en charge de votre baladeur Sansa® Clip.* 

# En Savoir Plus, Informations sur le Service et la Garantie

# Support Technique

Avant de contacter le support technique, nous préconisions la lecture de la section **Conseils et dépannage** pour vérifier si votre question y est incluse.

Si vous avez des questions sur l'utilisation ou les fonctions de vote baladeur, veuillez appeler le centre de support technique de SanDisk. **USA** : 1-866-SanDisk (1-866-726- 3475), **Étranger :** consultez la page Web www.sansa.com/support pour le numéro de téléphone local ou remplissez une demande de support en ligne : www.sansa.com/support.

Lorsque vous nous contacter, veuillez inclure autant de renseignements figurant sur l'emballage que possible. Cela nous permettra de vous assister plus rapidement.

# En Savoir Plus

Vous pouvez en outre nous rendre visite sur le Web à l'adresse www.sansa.com pour en savoir plus sur le baladeur et sur les autres produits SanDisk.

# Garantie Limitée de SanDisk

SanDisk garantit ce produit contre tout vice de fabrication et de main d'œuvre. Elle garantit en outre qu'il est conforme aux caractéristiques publiées dans des conditions normales d'utilisation, et ce pour une durée de deux ans à compter de la date d'achat, sous réserve des stipulations ci-dessous. Cette garantie est offerte à l'utilisateur final initial achetant son produit auprès de SanDisk ou d'un distributeur agréé, et n'est pas transférable**.** Il est possible qu'une preuve d'achat soit demandée. SanDisk n'est pas responsable des défaillances ou défauts causés par tout produit ou composant tiers, qu'il soit autorisé ou non. Cette garantie ne couvre aucun logiciel tiers fourni avec le produit ; l'utilisateur est responsable de l'entretien et des réparations nécessaires pour ledit logiciel. Cette garantie est nulle et non avenue si le produit n'est pas utilisé conformément au mode d'emploi, ou s'il est endommagé à la suite d'une installation incorrecte, d'un mauvais usage, d'une réparation ou modification non autorisée ou d'un accident.

Pour bénéficier du service sous garantie, contactez SanDisk au 1-866-SanDisk ou envoyez un courriel à : support@SanDisk.com. Vous devez renvoyer le produit dans un emballage résistant aux chocs, port payé d'avance, selon les instructions de SanDisk. Vous devrez obtenir un numéro de confirmation de suivi qu'il vous faudra éventuellement fournir à SanDisk. SanDisk pourra, à sa discrétion, réparer le produit, le remplacer par un produit neuf ou reconditionner un produit d'une capacité et fonctionnalité égales ou supérieures, ou rembourser le prix d'achat. La durée de garantie du produit remplacé correspondra à la période restante de la durée de garantie du produit d'origine. CECI CONSTITUE L'ENTIÈRE RESPONSABILITÉ DE SANDISK ET VOTRE SEUL RECOURS EN CAS DE RUPTURE DE GARANTIE.

SanDisk ne garantit pas et ne saurait être responsable de toute perte de données ou d'informations contenues dans un produit (y compris un produit renvoyé), quelle que soit la cause de cette perte. SanDisk ne garantit pas ses produits contre le risque de défaillance. Les produits SanDisk ne doivent pas être utilisés dans des équipements de maintien des fonctions vitales ou toute application où une défaillance pourrait causer des blessures ou la mort. Cette garantie vous donne des droits spécifiques, et il se peut que vous bénéficiiez d'autres droits, qui varient selon la juridiction.

LES STIPULATIONS CI-DESSUS CONSTITUENT LA SEULE GARANTIE DE SANDISK. SANDISK DÉCLINE TOUTES AUTRES GARANTIES EXPRESSES ET IMPLICITES DANS LES LIMITES PERMISES PAR LA LOI EN VIGUEUR. LES GARANTIES IMPLICITES DE QUALITÉ MARCHANDE ET D'APTITUDE À UN USAGE PARTICULIER SONT LIMITÉES À LA DURÉE DE LA GARANTIE EXPRESSE. CERTAINES JURIDICTIONS N'AUTORISANT PAS LA LIMITATION DE LA DURÉE D'UNE GARANTIE IMPLICITE, LA LIMITATION SUSMENTIONNÉE PEUT NE PAS S'APPLIQUER À VOTRE CAS. EN AUCUN CAS SANDISK OU TOUTE FILIALE OU SOCIÉTÉ AFFILIÉE NE SERA RESPONSABLE, DANS QUELQUES CIRCONSTANCES QUE CE SOIT, DE TOUS DOMMAGES DIRECTS, INDIRECTS OU CONSÉQUENTIELS, DE TOUTES PERTES FINANCIÈRES OU PERTES DE DONNÉES OU D'IMAGES, MÊME SI SANDISK A ÉTÉ AVERTI DE LA POSSIBILITÉ DE TELS DOMMAGES. CERTAINES JURIDICTIONS N'AUTORISANT PAS L'EXCLUSION OU LA LIMITATION DES DOMMAGES ACCESSOIRES OU CONSÉQUENTIELS, LA LIMITATION OU EXCLUSION SUSMENTIONNÉE PEUT NE PAS S'APPLIQUER À VOTRE CAS. EN AUCUN CAS LA RESPONSABILITÉ DE SANDISK N'EXCÉDERA LE MONTANT QUE VOUS AVEZ PAYÉ POUR LE PRODUIT.

## Contrat de Licence d'Utilisation

SANDISK CORPORATION CONTRAT DE LICENCE D'UTILISATION

NE TÉLÉCHARGEZ, N'INSTALLEZ OU N'UTILISEZ PAS LE LOGICIEL TANT QUE VOUS N'AVEZ PAS PRIS CONNAISSANCE DES CONDITIONS DU PRESENT CONTRAT DE LICENCE D'UTILISATION (LE « CONTRAT »). LE FAIT DE TELECHARGER, D'UTILISER OU D'INSTALLER LE LOGICIEL, SIGNIFIE QUE VOUS ACCEPTEZ L'ENSEMBLE DES TERMES DU PRESENT CONTRAT. SI VOUS NE CONSENTEZ PAS A L'ENSEMBLE DES TERMES, NE TELECHARGEZ, N'INSTALLEZ OU N'UTILISEZ PAS LE LOGICIEL, ET S'IL Y A LIEU, RENVOYEZ-LE PROMPTEMENT AU LIEU D'ACHAT POUR UN REMBOURSEMENT. SI LE LOGICIEL ETAIT INCLUS DANS LE MATERIEL ACHETE, VOUS DEVEZ RENDRE TOUT L'ENSEMBLE MATERIEL/LOGICIEL POUR OBTENIR REMBOURSEMENT. SI VOUS AVEZ ACCÉDÉ AU LOGICIEL PAR VOIE ÉLECTRONIQUE, CLIQUEZ SUR « NE PAS ACCEPTER » POUR INTERROMPRE LE PROCESSUS DE TELECHARGEMENT.

Les micrologiciels, programmes informatiques, pilotes de périphérique, données ou information (le « Logiciel ») sont fournis à chaque personne qui télécharge, utilise ou installe le logiciel (« vous » ou « votre ») selon les termes du présent contrat entre vous et SanDisk Corporation (« SanDisk », « nous », ou « notre »), et peuvent être soumis à des termes et

conditions supplémentaires dans le cadre d'un contrat entre vous et les concédants de licence tiers (les « Concédants »). Le logiciel est la propriété de SanDisk ou de ses Concédants. Le logiciel est protégé par les droits d'auteur et les traités internationaux sur les droits d'auteur ainsi que par tout traité ou loi relatif à la propriété intellectuelle.

1. Licence d'utilisation du logiciel. Conformément au termes et conditions stipulés dans la présente, SanDisk vous accorde une licence limitée, non exclusive, non sous-concédable, transférable conformément à ces conditions et libre de royalties selon les droits à la propriété intellectuelle de SanDisk concernant l'utilisation du Logiciel sous sa forme exécutable pour votre usage personnel uniquement avec un produit SanDisk et sur un seul ordinateur ou un autre périphérique matériel à tout moment (la « Licence »). Le logiciel est « utilisé » lorsqu'il est téléchargé, copié, chargé en mémoire RAM ou installé sur un disque dur ou autre mémoire permanente d'un ordinateur ou autre périphérique matériel.

2. Restrictions. SanDisk et ses Concédants conservent tous les droits inhérents au logiciel qui ne vous sont pas expressément octroyés. Il vous est interdit de modifier, adapter, traduire ou créer des œuvres dérivées (nouvelles versions) du logiciel. Aucun code source n'est fourni dans le cadre du présent contrat. Vous en devez pas désosser, décompiler, désassembler, louer, céder ou modifier le Logiciel, ni recréer ou rechercher le code source du Logiciel. Vous ne devez pas incorporer ni combiner le Logiciel dans tout autre logiciel ou périphérique. Le logiciel contient des informations propriétaires et confidentielles appartenant à SanDisk et à ses Concédants, que vous acceptez de ne pas rechercher ni révéler à des tiers. Toutes les copies autorisées du logiciel que vous réalisez ou distribuez doivent être intactes, doivent contenir tous les avis propriétaux d'origine et doivent inclure ou être accompagnées du présent contrat. Vous ne devez pas séparer le logiciel en composants à des fins de souslicence, de distribution ou de transfert à un tiers.

3. RENONCIATION AUX GARANTIES. DANS TOUTE LA MESURE AUTORISÉE PAR LA LOI EN VIGUEUR, LE LOGICIEL EST FOURNI « EN L'ÉTAT » ET « SELON DISPONIBILITÉ », ET NI SANDISK NI SES CONCÉDANTS NE FONT AUCUNE AFFIRMATION NI GARANTIE, STATUTAIRE OU AUTRE, SELON LA LOI OU DANS LE CADRE DES TRANSACTIONS OU UTILISATIONS COMMERCIALES, EXPRESSES OU IMPLICITES, Y COMPRIS NOTAMMENT ET SANS LIMITE, TOUTE GARANTIE DE COMMERCIABILITÉ, D'ADAPTATION A UN USAGE PARTICULIER, DE NON-INGÉRENCE, OU DE NON VIOLATION DES DROITS DE PROPRIÉTÉ INTELLECTUELLE DE TOUT TIERS OU AUX DROITS ÉQUIVALENTS SELON LES LOIS DE TOUTE JURIDICTION. VOUS ASSUMEZ L'ENSEMBLE DES RISQUE QUANT À LA QUALITÉ ET AUX PERFORMANCES DU LOGICIEL. SI LE LOGICIEL S'AVÉRAIT DÉFECTUEUX, VOUS-MÊME, ET NON PAS SANDISK, SES CONCÉDANTS OU SES REVENDEURS, ASSUMERIEZ LA TOTALITÉ DES COÛTS D'ENTRETIEN, DE RÉPARATION OU DE CORRECTION.

4. LIMITE DE RESPONSABILITÉ. DANS TOUTE LA MESURE NON INTERDITE PAR LA LOI, EN AUCUN CAS SANDISK NI SES CONCÉDANTS OU LEURS DIRECTEURS, REPRÉSENTANTS, EMPLOYÉS, CONSULTANTS, CONCÉDANTS, TITULAIRES DE LICENCES OU FILIALES, NE SAURAIENT ÊTRE TENUS POUR RESPONSABLES DES ÉVENTUELS PRÉJUDICES INDIRECTS, INCIDENTELS, SPÉCIAUX, CONSÉQUENTIELS OU EXEMPLAIRES, RÉSULTANT DE OU EN RELATION AVEC LE TÉLÉCHARGEMENT, LA DISTRIBUTION, L'UTILISATION OU LES PERFORMANCES OU NON PERFORMANCES DU LOGICIEL, MÊME SI SANDISK A ÉTÉ INFORMÉ DE LA POSSIBILITÉ DE TELS DOMMAGES. LES LIMITES DE RESPONSABILITÉ CI-DESSUS S'APPLIQUERONT NONOBSTANT TOUTE DÉFAILLANCE DE TOUT RECOURS PRÉVU DANS LE CADRE DU PRÉSENT CONTRAT DANS SON OBJECTIF ESSENTIEL. EN AUCUN CAS LA RESPONSABILITÉ DE SANDISK OU DE SES CONCÉDANTS ENVERS VOUS NE DÉPASSERA LE PRIX D'ACHAT QUE VOUS AVEZ PAYÉ POUR L'UTILISATION DU LOGICIEL.

5. Le Logiciel est fourni avec des « DROITS LIMITÉS ». L'utilisation, la duplication ou la divulgation par le Gouvernement est soumise aux restrictions définies dans FAR 52.227-14 et

DFARS 252.227-7013 et suivant. L'utilisation du logiciel par le Gouvernement constitue une reconnaissance des droits propriétaires de Sandisk à cet égard. Le sous-traitant ou le fabricant est la société SanDisk, 601 McCarthy Blvd. Milpitas, CA 95035.

6. Transfert. Si vous vendez ou transférez le produit SanDisk contenant le logiciel dans son intégralité, vous êtes en droit de transférer le Logiciel tel que pleinement intégré à un tel produit à condition que vous fournissiez également ce Contrat à l'acheteur ou destinataire du produit. Tous les droits dont vous disposiez en vertu de ce contrat cesseront immédiatement. Sauf dans le cadre indiqué ci-dessus, vous ne pouvez pas attribuer ou transférer ce contrat en tout ou en partie et toute tentative à cet égard sera nulle.

7. Cessation. Nous sommes en mesure de mettre un terme immédiat à ce contrat et à la licence, et cela sans préavis, en cas d'infraction de votre part. À la cessation du présent contrat, vous êtes tenu de supprimer ou de détruire toutes les copies du logiciel.

8. Activités à haut risques. Le logiciel n'est pas insensible aux défaillances et n'est pas conçu ni destiné à une utilisation dans des environnements dangereux nécessitant des performances irréprochables, ou tout autre usage dans le cadre duquel la défaillance du logiciel pourrait directement entraîner la mort, des blessures corporelles ou des dommages importants aux biens, (les « Activités à haut risque »). SANDISK ET SES CONCÉDANTS DÉCLINENT TOUTE GARANTIE EXPRESSE OU IMPLICITE D'APTITUDE AUX ACTIVITÉS À HAUTS RISQUES ET NE SERONT AUCUNEMENT RESPONSABLES DES DOMMAGES ÉVENTUELS DU FAIT D'UN TEL USAGE.

9. Général. Ce contrat constitue l'ensemble de l'accord entre les parties en regard de l'utilisation du logiciel. Si une partie de ce contrat s'avère nulle et inapplicable, l'équilibre de ce contrat n'en sera nullement affecté et ses termes resteront valables et applicables. Ce contrat est régi par et établi selon les lois de l'État de Californie ainsi que selon la loi fédérale américaine en vigueur, quels que soient les conflits et les dispositions légales du contrat. La convention des Nations Unies sur les contrats de vente internationale de marchandises ne s'applique pas à ce contrat. Toute action ou procédure résultant de ou liée au présent Contrat sera jugée par les tribunaux d'état ou fédéraux du comté de Santa Clara, Californie, et les parties du présent Contrat acceptent de se soumettre à la juridiction exclusive et au site de tels tribunaux Vous n'enverrez pas et n'exporterez pas hors des États-Unis ou ne réexporterez pas depuis tout autre pays toute partie du Logiciel ou tout produit direct de ce produit en infraction avec les Réglementations sur l'administration des exportations américaines, ou les réglementations postérieures, excepté en conformité avec l'ensemble des licences et approbations selon les lois et réglementations en vigueur sur les exportations, notamment celles du Ministère américain du Commerce. Toute renonciation ou amendement au présent Contrat prendra effet uniquement si elle est établie par écrit et signée par un représentant agréé de chaque partie. Vous acceptez que les Concédants soient des bénéficiaires tiers du présent Contrat pour appliquer votre réalisation des conditions du présent Contrat. Les dispositions des sections 2, 3, 4, 5, 6, 7, 8 et 9 survivront à la résiliation ou à l'expiration du présent Contrat.

## Réglementation FCC

Ce périphérique est conforme à la réglementation FCC, Part 15. Le fonctionnement est soumis aux deux conditions suivantes :

- 1. Ce périphérique ne doit pas causer d'interférences préjudiciables, et
- 2. Ce périphérique doit être en mesure d'accepter toute interférence reçue, y compris celle pouvant causer un fonctionnement indésirable.

Ce matériel a été testé et respecte les limitations concernant les périphériques numériques de classe B conformément à la réglementation FCC (Part 15). Ces limitations sont établies pour offrir une protection efficace contre les interférences préjudiciables en zone d'habitation. Cet

équipement génère, utilise et peut émettre des fréquences radioélectriques et causer, en cas d'installation et d'utilisation non conformes aux instructions, des interférences préjudiciables aux communications radio. Toutefois il n'existe aucune garantie que ces interférences n'interviendront pas dans une installation particulière. Si cet équipement provoque effectivement des interférences préjudiciables à la réception radiophonique ou télévisuelle, ce qui peut se vérifier en éteignant et en rallumant l'appareil, l'utilisateur est invité à essayer de les corriger en suivant l'une des procédures ci-dessous :

- 1. Augmentez la distance entre l'équipement et récepteur.
- 2. Branchez l'appareil à une autre prise de sorte à ce que l'équipement et le récepteur ne soit pas sur la même dérivation.
- 3. Consultez le revendeur ou un technicien radio/TV expérimenté pour toute assistance supplémentaire.